# Kerckhoff B136 AV Instructions

## 1. Use Wall control to lower or raise the projector screen.

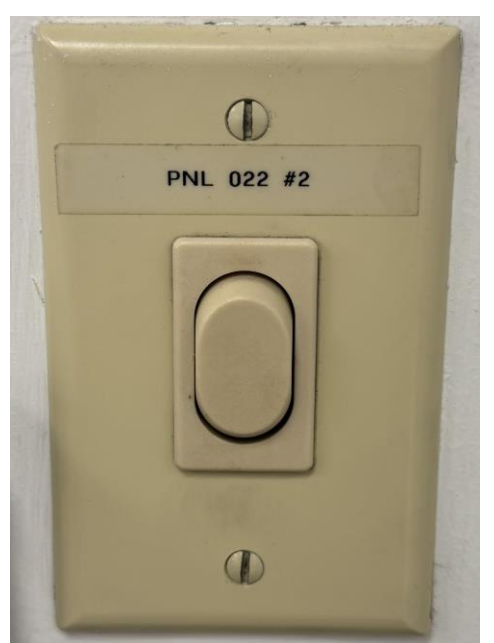

-User will need to look for the wall control on the East wall to either lower or raise the projector screen.

-It is a flick button so there's 3 different modes:

Press up once to raise projector screen.

Press down once to lower projector screen.

Press in the center once to stop raising/lowering projector screen.

Make sure the center is the selected button when finished adjusting the projector screen.

#### 2. Use Epson Remote to Power on Projector.

User will hear a beep to indicate Projector is powering on If user is having difficulty, try aiming towards the projector or swapping batteries for the remote.

## 3. Plug in HDMI cable from the East side of the wall and to your device.

User may need to bring and use an adapter if device does not have a HDMI port

## 4. User will need to plug in Aux cord for audio

User may not be able to adjust volume from device; only from wall knob and audio system knob.

User may need an adapter to plug in the auxiliary cord into device.

User will need to power on RadioShack Audio system by flipping the left switch from off to on.

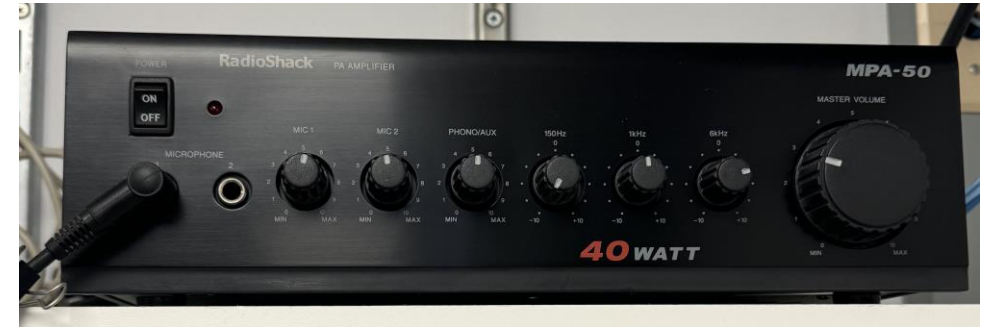

The red light will turn on indicating the audio system is powered on.

User may need to change the sound source to the Aux cord (AKA Headphone jack) on device

#### 5. Use Epson Remote to Power off Projector.

User will need to press the Power Button twice to turn off Projector

Press once to view message on Projector and the second time to confirm shutting down.

## Reminders/Troubleshooting:

- Audio will not work if user only has HDMI port plugged in.
- User can use device's audio system if user cannot connect via aux cord.
- If device reads the projector but doesn't show on screen, click Source Search or press the different source options on the remote.
- Under Display settings, make sure external display is set to Mirroring/Duplicate
- For Apple users, you may be able to change your resolution under Display  $\rightarrow$  Optimize for  $\rightarrow$  Either Device or Projector, whichever user prefers.
- Press the red power button on the top left of the Epson remote and press again to confirm shutting down.
- Projector screen should not display anything if system is shut down successfully.

#### **AFTER USER IS FINISHED, PLEASE SHUTDOWN SYSTEM**